### Contents

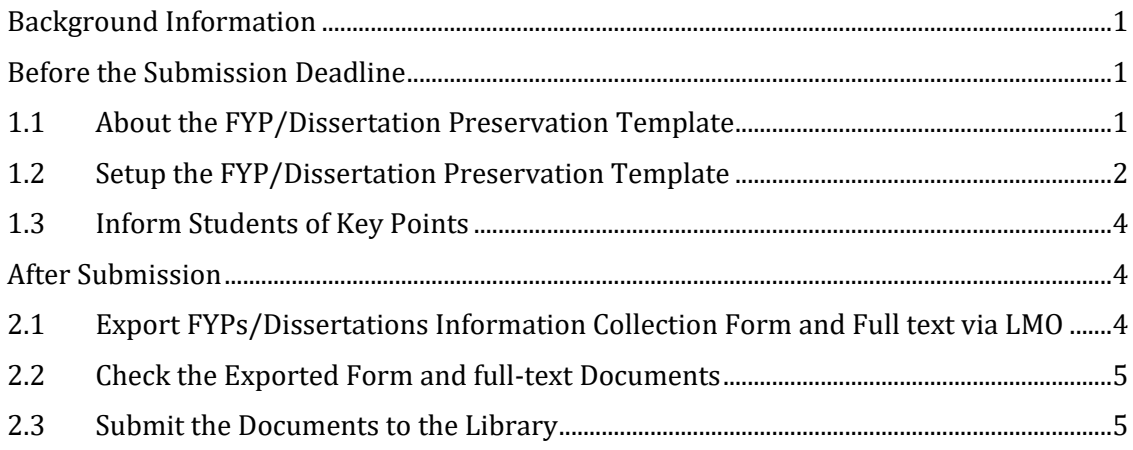

### <span id="page-1-0"></span>**BACKGROUND INFORMATION**

XJTLU Library initiated the project of preservation of Final Year Projects (FYPs), dissertations, and theses in July 2018. The project aims to collect and preserve the Final Year Projects (FYPs), dissertations, and theses done by all XJTLU students. The '[Policy on](https://box.xjtlu.edu.cn/smart-link/a463c13f-5bfd-4358-b5bd-36f5f1e65146/)  [Preservation of FYPs, Dissertations and Theses](https://box.xjtlu.edu.cn/smart-link/a463c13f-5bfd-4358-b5bd-36f5f1e65146/)' was reviewed by the Head of Department (HoD) committee on 8 Nov 2018 and got approved by the Senior Management Team (SMT) on 11 Dec 2018.

<span id="page-1-1"></span>This guideline is designed to clarify module leaders' responsibilities and streamline the process and operational practices of the preservation of FYPs, dissertations, and theses.

### <span id="page-1-2"></span>**BEFORE THE SUBMISSION DEADLINE**

### **1.1 ABOUT THE FYP/DISSERTATION PRESERVATION TEMPLATE**

In order to easily collect FYP, dissertation, and theses information, a FYP/Dissertation Preservation template, composed of one FYP/Dissertation Information Collection Form (Online questionnaire) and one Drop Box, will be set up on FYP/Dissertation module page by the Learning Mall Online Office.

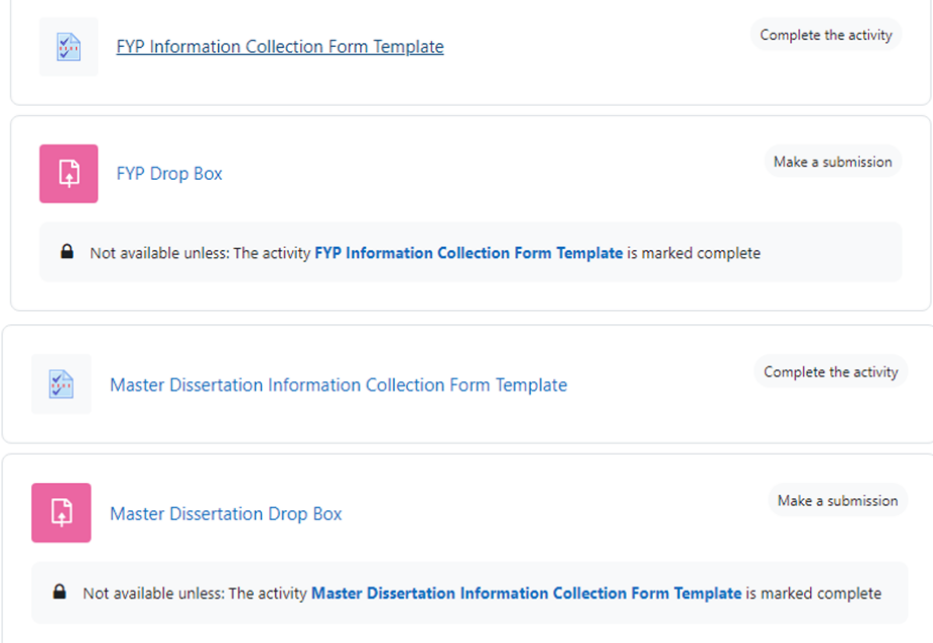

- FYP/ Master Dissertation Information Collection Form -- This form is used for collecting information on students' FYPs/dissertations, which was required by the Ministry of Education (MoE) Undergraduate Programmes Comprehensive Evaluation Project.
- FYP/Master Dissertation Drop Box -- The Drop Box is used for students to submit their final version of the full-text FYP/Dissertation document in PDF format and other supplementary materials (if applicable). Please use the Drop Box provided by the Library.

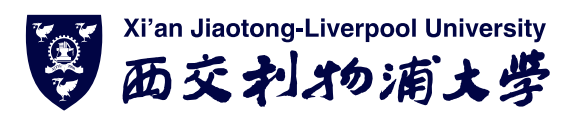

<span id="page-2-0"></span>The Library will inform module Leaders in advance that the template would be inserted into the FYP/Dissertation module page.

### **1.2 SETUP THE FYP/DISSERTATION PRESERVATION TEMPLATE**

The template will be temporarily added to the bottom of the first section of the FYP/Dissertation module page on Learning Mall Online. Please kindly check the template. If there is any problem, please contact  $ETD@x$ jtlu.edu.cn. If not, kindly take the following steps:

1) Check whether the form has been set up as a compulsory step for students to fill before they could submit their final version of FYP/dissertation reports to Drop Box.

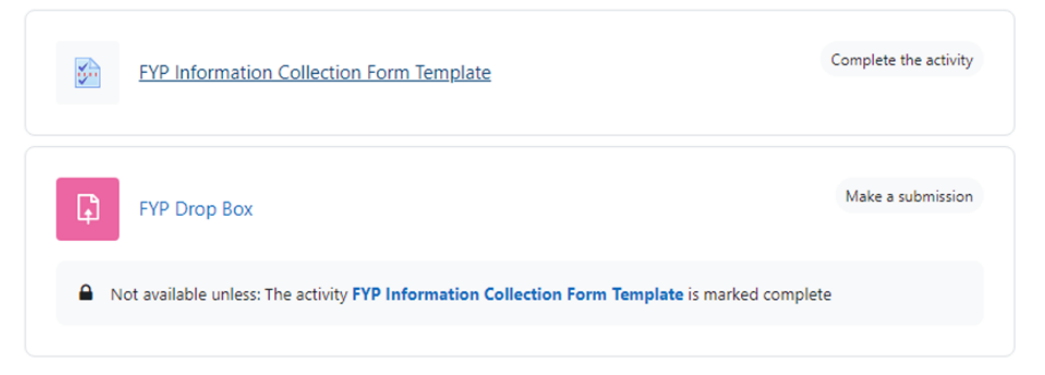

2) Move the form and the drop box to your target section.

For example, add the form in the 'Guidance' section. Go to "Edit mode", hover over and click the drop box module, then hold the mouse button to drag the drop box to the target section.

 $Q$   $Q^2$   $Q$   $XD$   $Y$  Edit mode

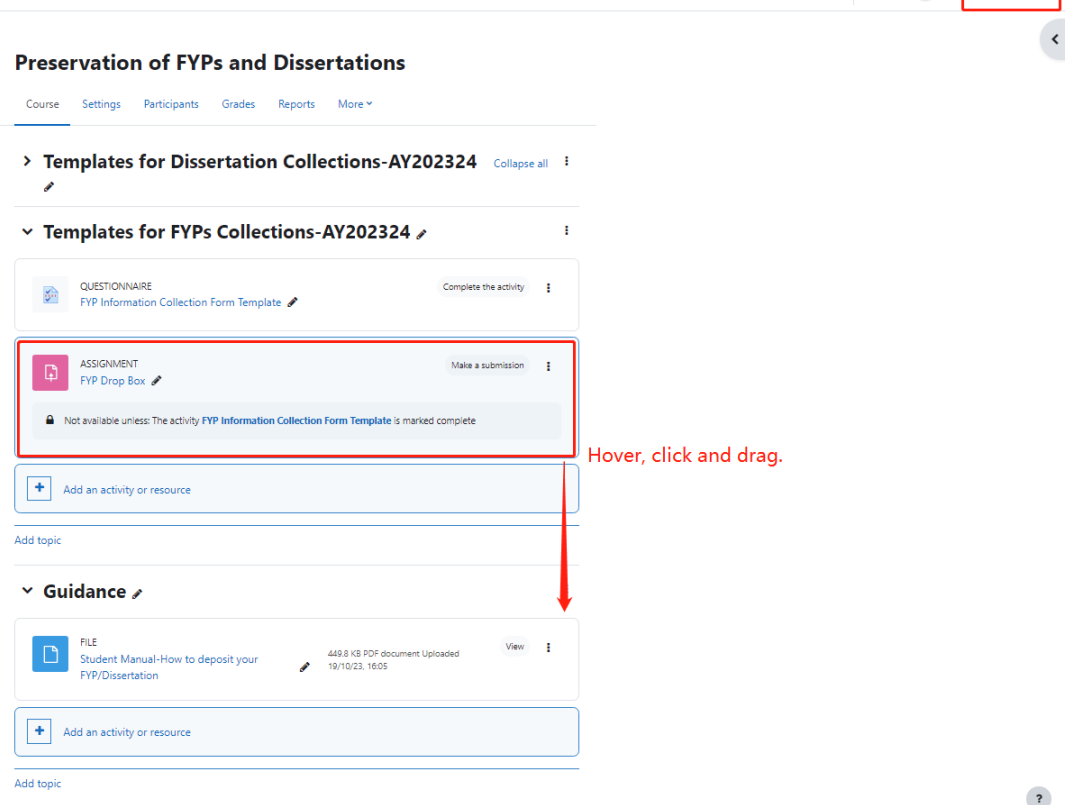

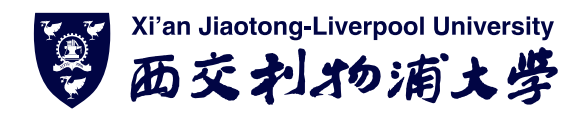

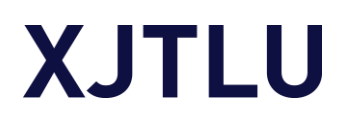

3) Set the due date according to your teaching plan. Please refer to the following steps.

Go to the 'Edit mode' – 'Edit' of 'drop box' – 'Edit settings'

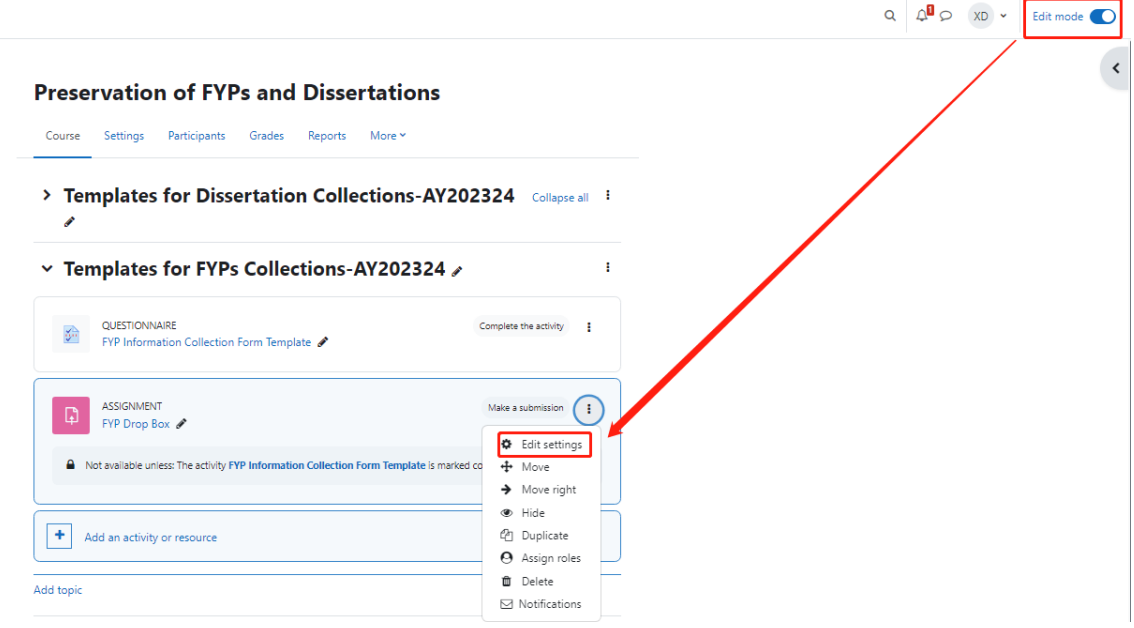

Tick the 'enable' box to activate and set the 'Allow submission from' and the 'Due date'.

Expand all

#### > General

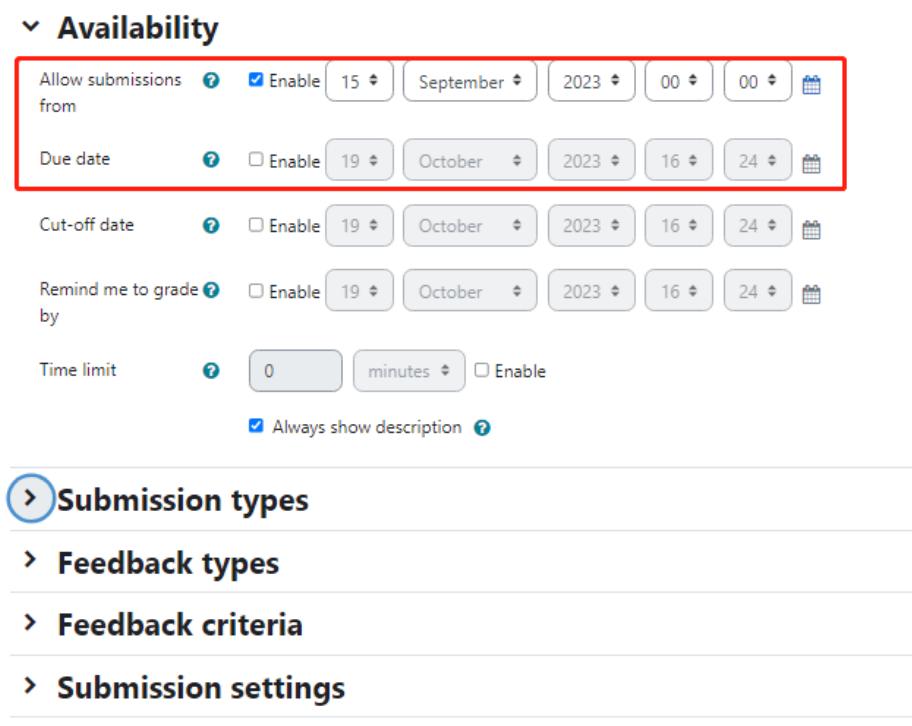

There are some other settings available for you such as submission types, notifications, Turnitin plagiarism plugin settings, etc.

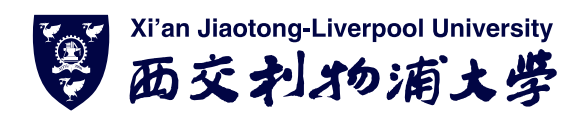

### <span id="page-4-0"></span>**1.3 INFORM STUDENTS OF KEY POINTS**

Academic departments/Schools shall take responsibility to send communication to all candidates about the requirement of FYPs/dissertations preservation, and collect all full texts and FYPs/dissertations information.

<span id="page-4-1"></span>The Library prepared [a student manual](https://libguides.lib.xjtlu.edu.cn/ld.php?content_id=50604502) for UG/PGT students on the key points of document and file name conventions. Please deliver this document to students before them start the FYP/Dissertation.

### **AFTER SUBMISSION**

<span id="page-4-2"></span>Module leaders should submit the finalized form and the packed full-text documents to the Library via the Preservation of FYPs and Dissertations Module page as the following steps.

#### **2.1 EXPORT FYPS/DISSERTATIONS INFORMATION COLLECTION FORM AND FULL TEXT VIA LMO**

- 1) Click the link of FYPs & dissertations information collection form on the LMO module page.
- 2) Click "View all responses" to go to the detailed page.

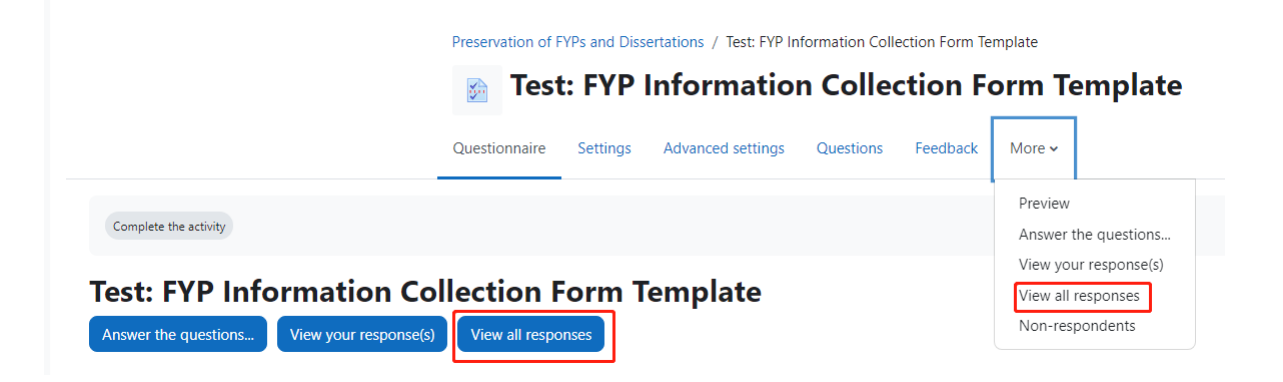

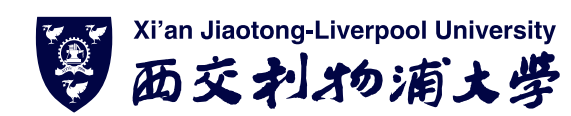

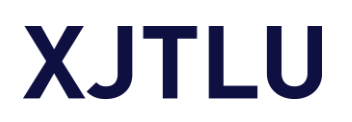

3) Click "Download" menu under the "summary" and untick "Include choice codes", and choose "Microsoft Excel (.xlsx)" in the drop-down box.

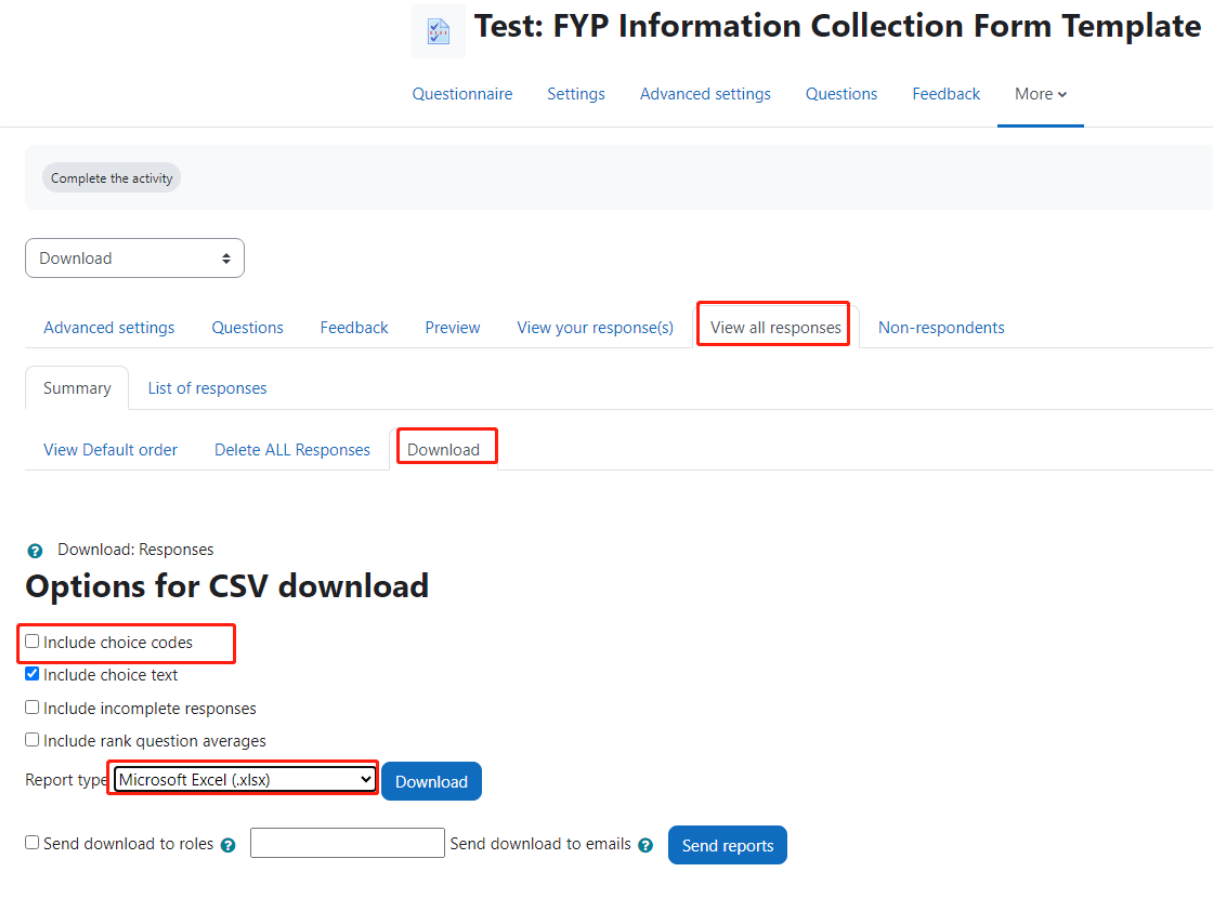

- 4) Click the "Download" button to retrieve the form in Microsoft Excel format (.xlsx).
- <span id="page-5-0"></span>5) Click the link of FYPs & dissertations drop box on the LMO module page.
- 6) View all submissions and Download all the submissions. Please refer to [the Learning Mall](https://knowledgebase.xjtlu.edu.cn/article/download-all-submissions-130.html)  [guide](https://knowledgebase.xjtlu.edu.cn/article/download-all-submissions-130.html) for more information on this.

### **2.2 CHECK THE EXPORTED FORM AND FULL-TEXT DOCUMENTS**

All documents submitted to the Library should meet the following requirements:

- Form information checked without missing/inappropriate information and duplicates
- <span id="page-5-1"></span>Failed students records removed
- The number of form records corresponds with the full-text documents
- Embargo period checked

### **2.3 SUBMIT THE DOCUMENTS TO THE LIBRARY**

1) Go to the [Preservation of FYPs and Dissertations](https://core.xjtlu.edu.cn/course/view.php?id=4311) module page

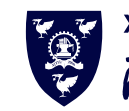

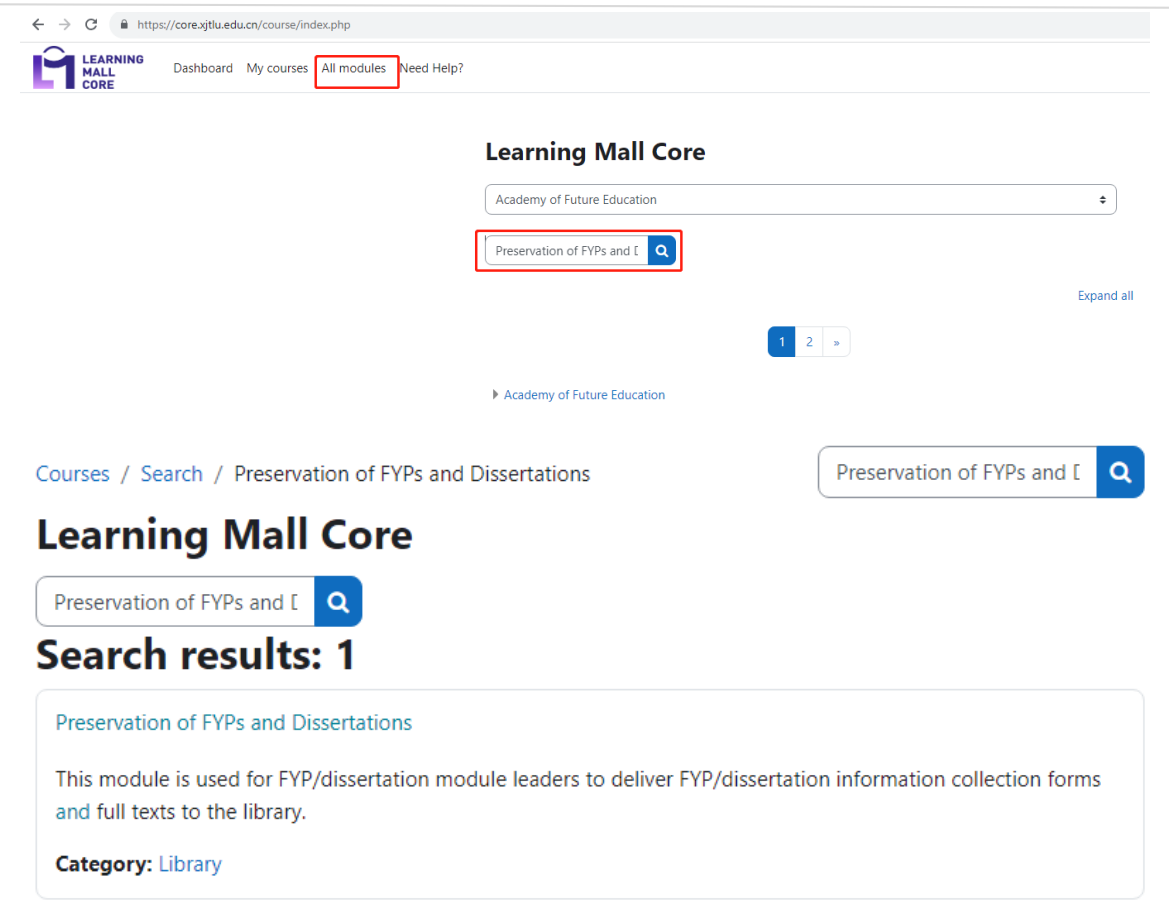

- 2) Find your departmental folder on the module page and click on the corresponding folder name.
	- > Academy of Film and Creative Technology
	- > Academy of Future Education

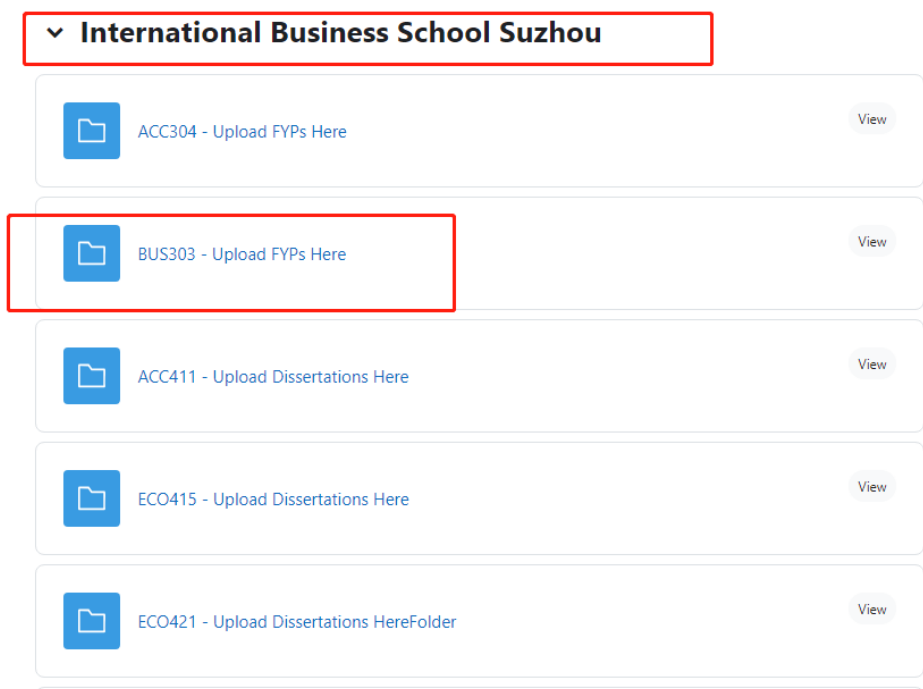

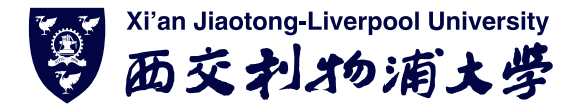

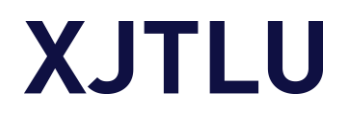

3) Click edit to upload the finalized form and packed full-text documents

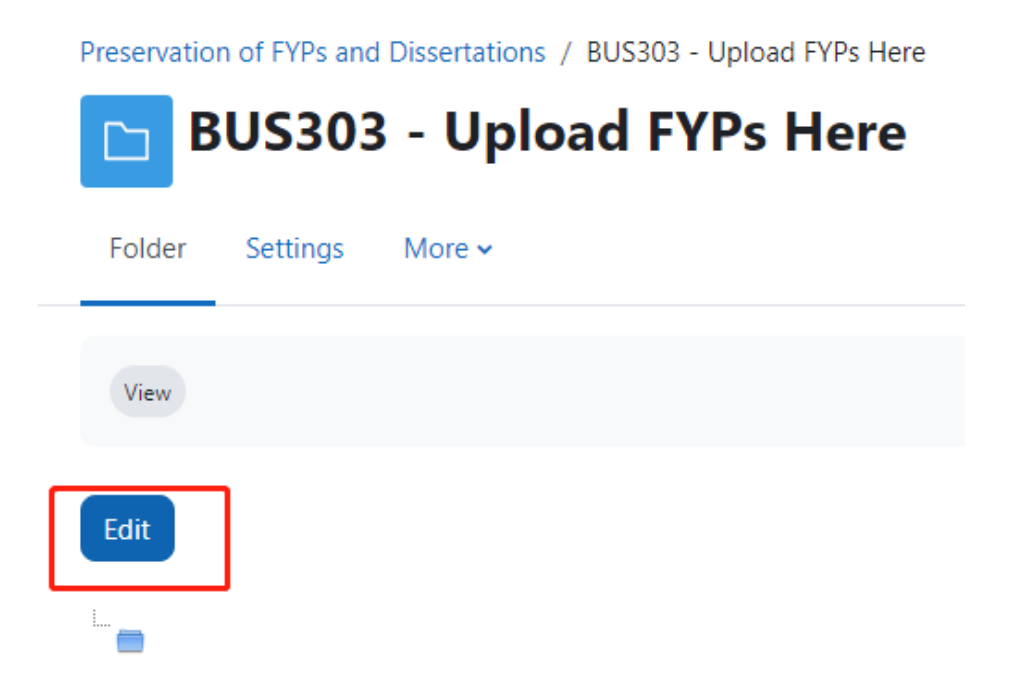

4) Drag your files into the folder and click "Save changes"

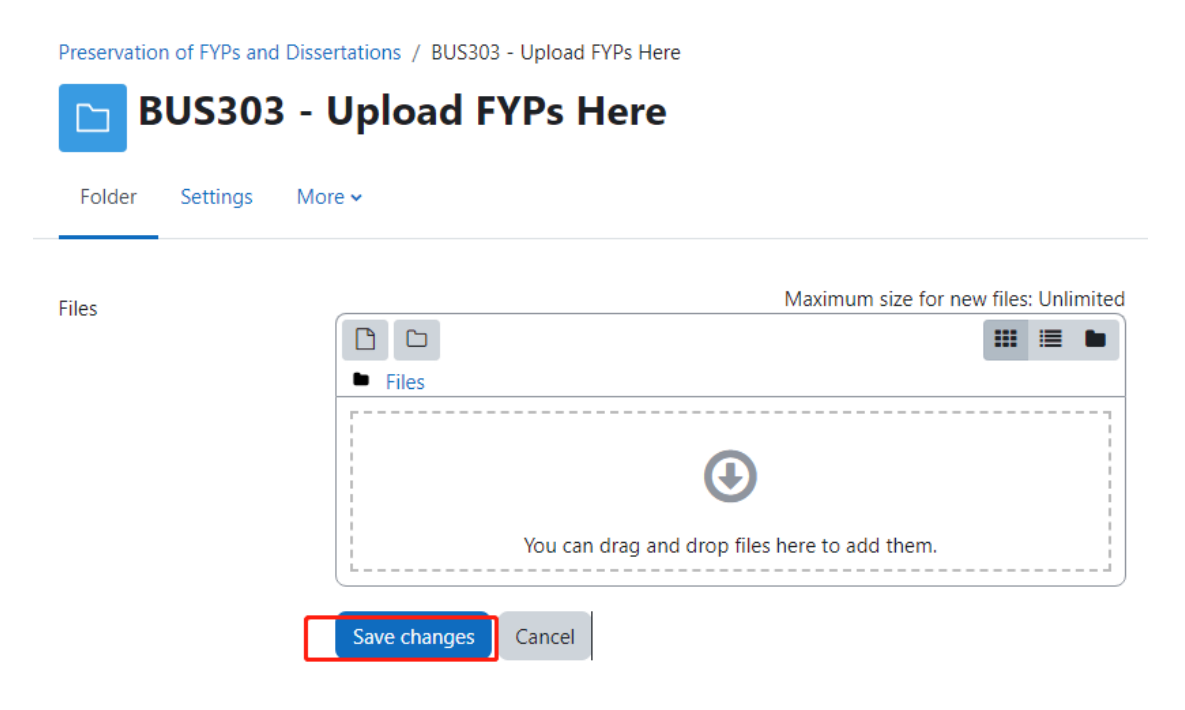

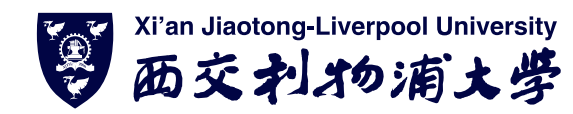